## **Days since last backup alerts**

The Days since last backup alerts indicate the number of days that databases [\(per-database](#page-0-0) or [at the instance level](#page-0-1)) have not been backed up.

To see more information about these alerts applied to Availability Groups, check [Days since last backup for availability groups](#page-0-2)

## <span id="page-0-1"></span>**Days since last backup at the instance-level**

The Days since last backup alert applies to any database at the instance level.

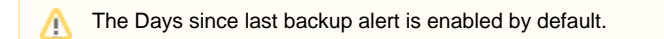

To configure thresholds and employ alert filters such as excluding specific databases, follow these steps:

#### **To configure an instance-level alert:**

- 1. Right-click a SQL Server instance in the Servers tree.
- 2. Select **Configure Alerts**.
- 3. Select the Days since last backup metric in the **Alert Configuration** window.
- 4. Click **Edit to** modify default threshold (number of days).
- 5. Check the boxes next to **Informational**, **Warning**, and **Critical** to include alerts for these states.
- 6. Change the alert thresholds by moving the arrows to the appropriate levels or by double-clicking the value and typing a new
- 7. Click **Advanced** to apply advanced settings such as [alert suppression](http://wiki.idera.com/display/SDM110/Configure+alert+suppression) or alert filters [\(excluding a database from alerts](http://wiki.idera.com/display/SDM110/Configure+alert+filters+-+database+exclusions) or/and [Avail](#page-0-3) threshold level. [ability Group Collection\)](#page-0-3).
- 8. Click **OK** to accept your changes.

The configuration of the "Days since last backup" alert now has the option to include or exclude Read-Only databases.G)

#### <span id="page-0-0"></span>**Days since last backup per-database**

The Days since last backup alert applies to a specific database in your monitored SQL Server instance. This alert is disabled by default.

To configure thresholds and employ alert filters such as excluding specific databases, follow these steps:

#### **To configure a per-database alert:**

- 1. Right-click a SQL Server instance in the Servers tree.
- 2. Select **Configure Alerts**.
- 3. Select the Days since last backup metric in the **Alert Configuration** window.
- 4. **If the metric features a per-database** , on the Configuration tab of the Alert Configuration window, click **Add**. Use the drop-down list to select the database to which you want to apply these settings.
- 5. Check the boxes next to **Informational**, **Warning**, and **Critical** to include alerts for these states.
- 6. Change the alert thresholds by moving the arrows to the appropriate levels or by double-clicking the value and typing a new threshold level.
- 7. Click **Advanced** to apply [alert suppression.](http://wiki.idera.com/display/SDM110/Configure+alert+suppression)
- 8. Click **OK** to accept your changes.

### <span id="page-0-2"></span>**Days since last backup for availability groups**

<span id="page-0-3"></span>The Advanced Alert Configuration for this metric includes the following options for Availability Group Collection Options:

- Primary
- **Secondary**
- Default
- Both

And under the Replica Collections Options

- Monitored Only
- $\bullet$  All

Here are some scenarios applied to Availability Groups:

Δ

- **When primary and (any or all) other secondary servers are being monitored**: The primary server displays the last backup date alert by checking all other secondary servers for the latest backup date of that database. If the latest backup date across that Availability Groups justifies the alert, it displays. The secondary monitored databases also display the same alert, as the latest backup date for an Availability Group across all replicas will be the same.
- **When only primary replica of a database is being monitored**: In this scenario the alert displays after SQLDM checks the latest backup date across all replicas and if that date justifies the displayed alert.
- **When some secondary replica is being monitored but no primary replica**: In this scenario the alert displays after SQLDM checks the latest backup date across all replicas and if that date justifies the displayed alert.

# **Limitations**

- The assumption is that the connection credentials of all the replicas are the same. At this point SQLDM stores connection credentials only of the monitored servers. If a secondary replica is not monitored, the connection credentials are unknown. This setting can not be included in the properties as a number of secondary replicas because is not limited and also db specific.
- A replica may have the latest backup date, but it is possible that the sync is broken between replicas, in which case the db would have been backed up but some data would not be there. In this case, the alert may not come if the last back update does not justify an alert.

**[IDERA](#) | [Products](#) | [Purchase](#) | [Support](#) | [Community](#) | [Resources](#) | [About Us](#) | [Legal](#)**